# Tools for Using Video in the Classroom

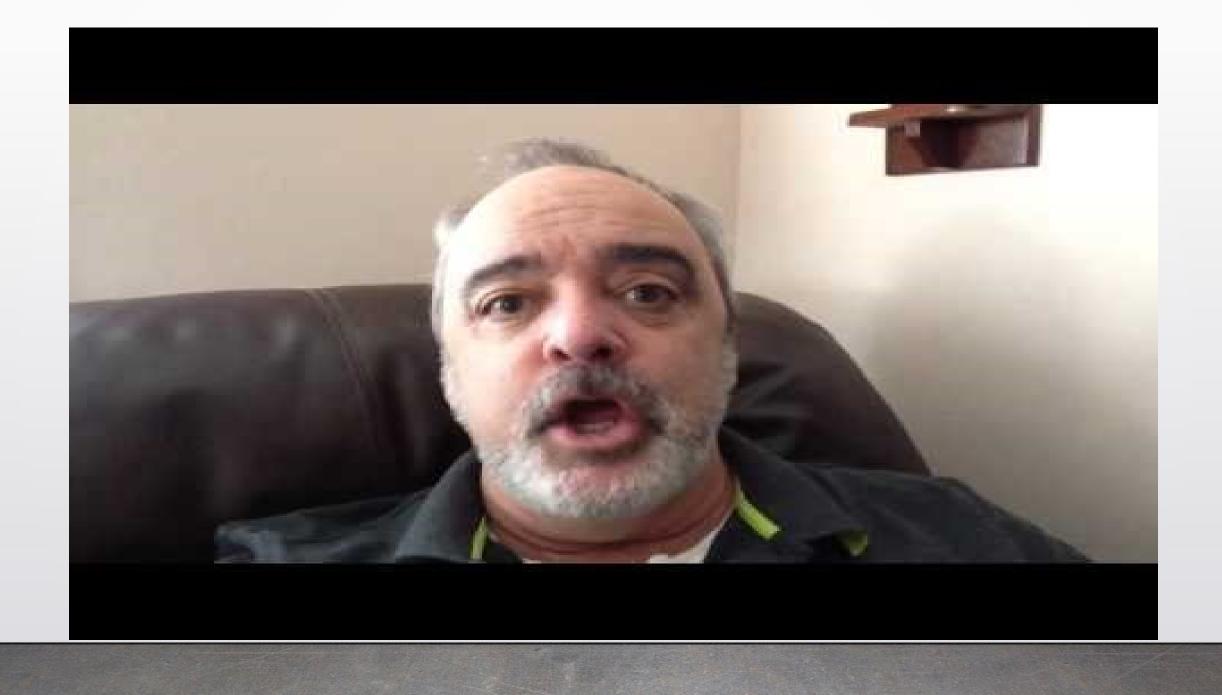

# PADLET DISCUSSION – What Video Tools Are You Currently Using in Your Classroom?

https://padlet.com/michelle\_buhrow/2b8o2lfdayi

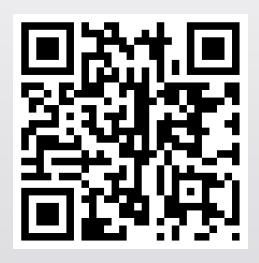

#### WEVideo

- There is a free option, but only a teacher account, no video or image library
- Allows students to create videos! Templates, video backgrounds, images and sounds available.
- Example of a student project <u>https://drive.google.com/drive/folders/1xejkKQ4hJiyNFQs7uZ0CIQIU</u> HIL6QAOV

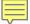

## PlayPosit

- Free Account is available, but limited options (# of responses and video upload not available)
- Similar to EdPuzzle allows you to pause a video to ask students a question, records their responses for you to review later
- Already created videos are available to use

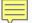

# ThingLink thinglink.com

- Allows you to create interactive videos and images
- Allows you to tag videos and images.
- Video tags allows you to access additional videos or websites (very limited in free plan)
- Image tags allows you to add video tags, information or question tags
- Example of an image tag -<a href="https://www.thinglink.com/scene/1273314403021750274">https://www.thinglink.com/scene/1273314403021750274</a>
- Example of a video tag -

## Biteable biteable.com

- Create your own video with 800,000+ real-life stock footage clips, and gorgeous animations in the Biteable library.
- Free Templates
- My review an animated way to present material.
- Take a look at mine!

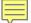

# EdPuzzle edpuzzle.com

- <u>EDpuzzle</u> is a neat tool that allows you to add your voice and text questions to educational videos.
- On EDpuzzle you can search for educational videos and or upload your own videos to use as the basis of your lesson.
- My Review I use Edpuzzle during class, I like that the video automatically pauses for me when I want to ask the students a question.
- Let's Take a Look!
- Watch an EDPuzzle Video!

### VideoAnt ant.umn.edu

- Video annotation tool
- Connects to your YouTube Account
- Very easy to annotate but does not stop the video

• <a href="https://ant.umn.edu/dtuzobajsu">https://ant.umn.edu/dtuzobajsu</a>

#### TED-Ed

- Create video lessons that engage you students in thinking at a higher level.
- Ability to search by subject for existing video lessons
- Let's take a look!

#### **Backchannel Chat**

Add live (and silent!) commentary to a film screening with Backchannel Chat. While students are watching a film, have them follow along on their computers as you provide your own running commentary, pointing out important moments or offering extra context. Students can also chime in with questions or observations.

Up to 30 students with Free Version.

#### ClassHook

<u>ClassHook</u> has a feature called Pause Prompts that is perfect for inclassroom discussion of video clips. Pause Prompts are short questions or discussion prompts that you build into the video clips that you plan to display in your classroom. When you play a video in your classroom the video will automatically pause and display your discussion prompt or question to your students. <u>Watch my short video</u> to see ClassHook's Pause Prompts in action.

Free version only allows one prompt, must upgrade to Premium to add more.

#### MoocNote

• MoocNote is a tool for adding timestamped comments, questions, and links to videos. To do this on MoocNote you simply paste a link to a YouTube video into the MoocNote editor. Once the video is imported you can start to add your comments, questions, and links. The link features is particularly useful for providing students with additional resources for learning about the topics covered in your shared videos. MoocNote allows you to organize playlists (MoocNote calls them courses) of videos according to topics that you identify. MoocNote could be a good tool for high school teachers who want to organize playlists of videos for their students and add some clarifying information to those videos. You could also have students use MoocNote to annotate videos to demonstrate an understanding of the topic at hand.

## ytCrooper

ytCropper lets you share just a portion of a YouTube video by specifying the start time and end time of the video that you want others to see. To do this simply go to the ytCropper site then paste in the URL of the YouTube video that you want to share. Once you have done that you can specify the start and end time of the portion of the video that you want people to watch. ytCropper will generate a link to the cropped version of the video. Share that link to have people watch your specified portion of the video.

# Vynchronize https://vynchronize.herokuapp.com

Vynchronize lets you create an online room in which you can watch a video while chatting about it with other viewers at the same time. To use <a href="Vynchronize">Vynchronize</a> just go to the site, enter your name, and pick a name for your chat room. As soon as you do that your chat room will be launched and you can invite others to join by giving them the URL assigned to your room. Within your room you can play videos from YouTube and Vimeo.

## Timelinely

Timelinely is a tool for annotating videos that are hosted on YouTube. To get started you just have to copy a YouTube URL into the Timelinely homepage to get started. Once you have entered the URL for a video, a new screen appears that allows you to add tags or annotations to the timeline of the video. You can do this while the video plays or you can simply jump to a place on the video to add annotations. Your annotations can include text or images.

## Flipgrid

Flipgrid can be used to have students record responses to videos that you post for them. Post a video as a "topic resource" and then let students reply with their own video comments. A detailed overview of how to use Flipgrid is available here.